## **Wikiprint Book**

**Title: Szybkie dodawanie klientów do bazy**

**Subject: eDokumenty - elektroniczny system obiegu dokumentów, workflow i CRM - UserGuideV5/Clients/QuicklyAdd**

**Version: 5**

**Date: 05/06/24 05:44:05**

## **Table of Contents**

*Szybkie dodawanie klientów do bazy 3*

[Podręcznik użytkownika](http://support.edokumenty.eu/trac/wiki/UserGuideV5) > [Klienci](http://support.edokumenty.eu/trac/wiki/UserGuideV5/Clients) > Szybkie dodawanie klientów do bazy

## **Szybkie dodawanie klientów do bazy**

Klientów możemy dodawać nie tylko z poziomu modułu [Klienci,](http://support.edokumenty.eu/trac/wiki/NewBusinessAdmin/Clients) ale również na etapie rejestracji korespondencji, tworzenia dokumentu itd. Jest to możliwe wszędzie tam, gdzie w polu **Klient** znajduje się ikona **+**, której kliknięcie otwiera uproszczony formularz dodawania kontrahenta.

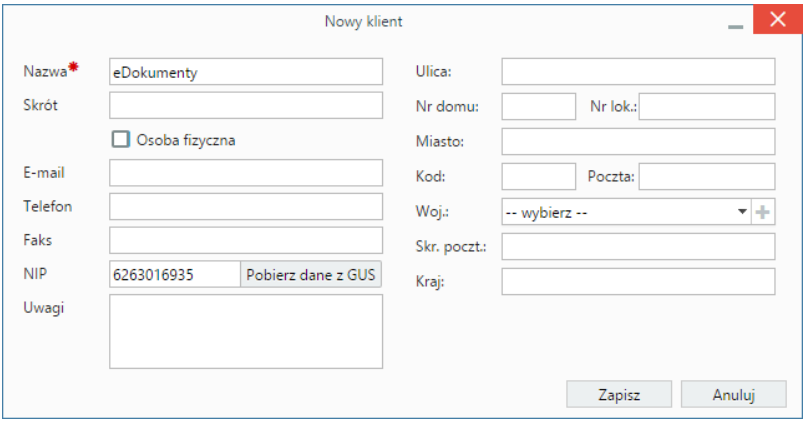

*Uproszczony formularz dodawania nowego klienta*

W formularzu możemy jedynie podać nazwę klienta i zapisać go lub podać NIP i kliknąć przycisk **Pobierz dane z GUS**, aby zaimportować komplet danych z bazy GUS.

Po kliknięciu przycisku wyświetlony zostanie formularz z pobranymi danymi. W razie pomyłki NIP możemy podać jeszcze raz i kliknąć przycisk **Pobierz dane**, aby wczytać informacje.

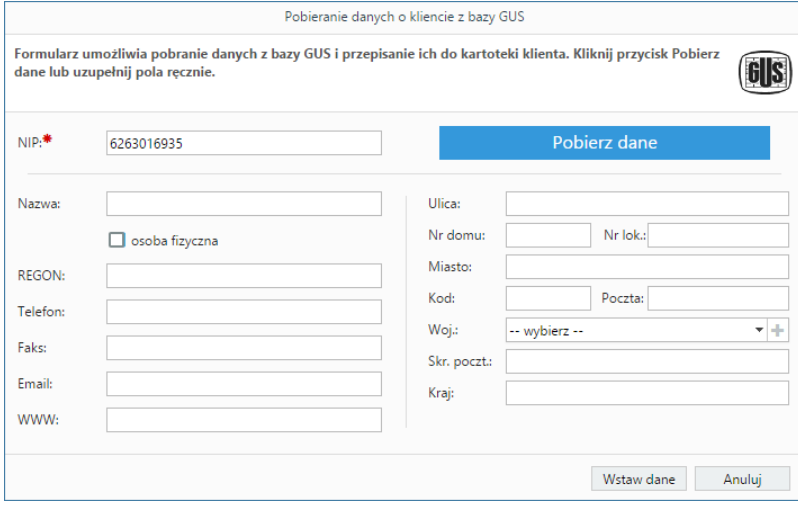

*Formularz pobierania danych z GUS*

Raz na kilkaset przypadków może się zdarzyć, że użytkownik zostanie poproszony o podanie kodu z obrazka. Podajemy wtedy kod i klikamy **Zatwierdź**.

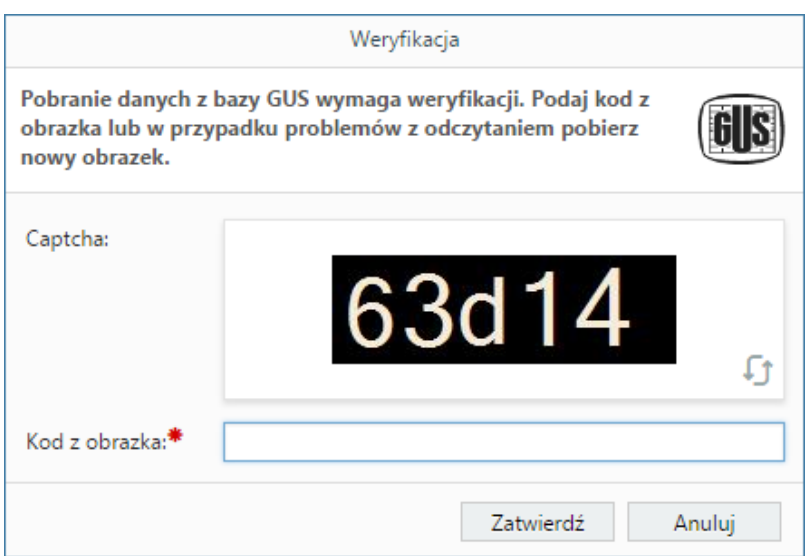

*Okienko weryfikacji, czy użytkownik jest człowiekiem*

Następnie klikamy przycisk **Wstaw dane** i - po powrocie do formularza dodawania nowego klienta - **Zapisz**.